# C-Mount-Kameraadapter

## $\boldsymbol{\mathsf{J}}\text{-}\boldsymbol{\mathsf{T}}\text{V}$ 1 XC BEDIENUNGSANLEITUNG

Diese Bedienungsanleitung bezieht sich auf den C-Mount-Kameraadapter Modell U-TV1XC von Olympus, der die Aufnahme mikroskopischer Bilder (1X) mit einer Digital- oder Videokamera direkt am Mikroskop ermöglicht.

Bei der Entsorgung des Gerätes sind die Bestimmungen und Vorschriften der örtlichen Behörden zu beachten.

#### **Systemüberblick**

- C-Mount-Digitalkamera für Mikroskope\*\*
- C-Mount Videokamera \*\*
- (Mit 1-Inch- oder kleinerem Bildsensor)

C-Mount-Kameraadapter LI-TV1XC

 $UIS2$  (UIS) Binokularer \*Fototubus  $\cdot$  SZX2 • U-TRU • U-TRUS

\* Es kann ein binokularer Fototubus der Serie UIS2 (UIS) verwendet werden (U-TTR-2, U-TR30-2, U-TR30NIR, U-SWTR-3 usw.). Der MVX10 ist nicht mit diesem Produkt kombinierbar.

#### **\*\*** Voraussetzungen für die Kamera

- Kameras, deren C-Mount versenkt ist, sind möglicherweise ungeeignet.
- Hat die Kamera einen größeren Bildsensor als angegeben, können die Bildränder dunkel oder verschwommen .erscheinen

#### **Montage**

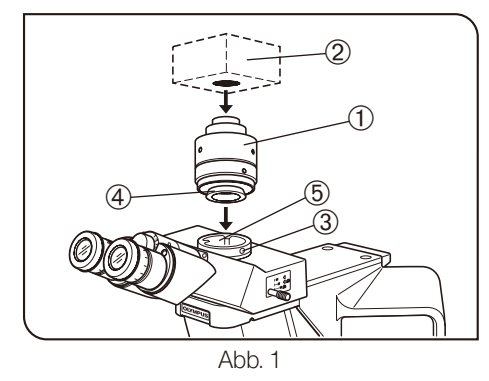

#### Montage an einem binokularen Fototubus der Serie UIS (Abb. 1)

- 1. Den Kameraadapter ① fest auf die C-Mount-Kamera 2 aufschrauben.
- 2. Die Feststellschraube 3 am binokularen UIS2-(UIS-)Fototubus mit dem Sechskant-Schraubendreher, der mit dem Mikroskop geliefert wurde, lösen und die Ringschwalbe ④ des Kameraadapters in die Kamera-<br>adapteraufnahme ⑤ des binokularen Fototubus einführen.

3. Die Feststellschraube 3 fest anziehen.

#### **Bedienung**

#### Einstellen des Mikroskops

- lichen Einstellungen vornehmen, um das Mikroskop für die Mikroskopie 1. Die Beleuchtungseinrichtung des Mikroskops zünden und die erforder-.vorzubereiten
- 2. Den Kamera-Strahlengang des binokularen Fototubus wählen.

#### Einstellen von Kamera und Monitor

Die erforderlichen Einstellungen, wie die Farbeinstellung, anhand der Bedienungsanleitung der Kamera und des Monitors vornehmen.

©Unter Umständen stimmen die Mittelpunkte des durch die Okulare erkennbaren Bildes und des Monitorbildes nicht überein. Dies ist durch den Einstellmechanismus des Bildsensors der Kamera bedingt und stellt keine Funktionsstörung dar.

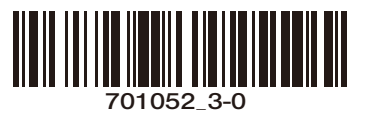

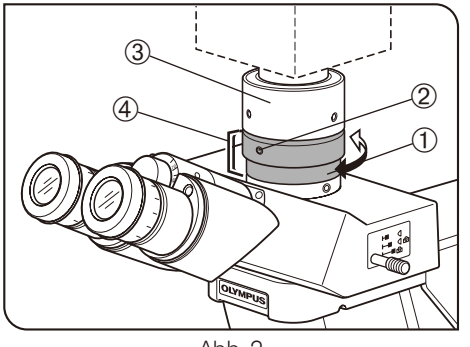

 $Abb.2$ 

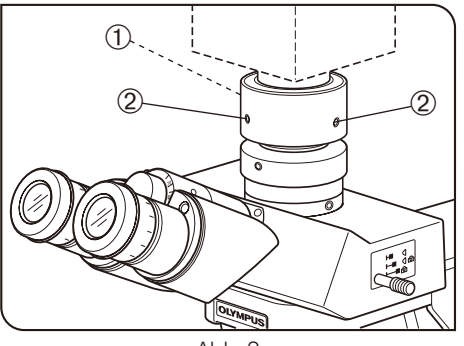

Abb. 3

#### Einstellen der Parfokalität zwischen mikroskopischem Bild und Monitorbild (Abb. 2)

© Die Parfokalitätseinstellung macht eine Schärfenkorrektur beim Wechsel vom mikroskopischen Bild zum Monitorbild überflüssig.

Für diese Einstellung wird der mit dem Mikroskop gelieferte Sechskant-<br>Schraubendreher benötigt.

VORSICHT Der Konfokalitätseinstellbereich beträgt ±1,5 mm. Wenn die Einstellung des Adapters nicht ausreicht, auch die Fokussier-<br>funktion der Kamera einbeziehen.

- 1. Ein stark vergrößerndes Objektiv verwenden, durch die Okulare blicken und das Objekt scharfstellen.
- 2. Zu einem schwächeren Objektiv wechseln, den Kamera-Strahlengang einstellen und das Bild auf dem Monitor prüfen.
- 3. Die Feststellschraube ① des binokularen Fototubus und die Feststellschraube ② des Kameraadapters lösen. Das Monitorbild beobachten, den oberen Teil 3 des Kameraadapters festhalten und den unteren Teil  $\circledA$  drehen, um das Bild scharfzustellen.
- © Die Feststellschraube des Kameraadapters muss sich nicht unbedingt apters an der Vorderseite nicht zu finden ist, bitte an beiden Seiten bzw. an der Vorderseite befinden. Wenn die Feststellschraube des Kameraadan der Rückseite des Kameraadapters suchen.
- 4. Nach der Scharfeinstellung die Feststellschrauben ① ② wieder anzie-<br>hen.

#### Zentrieren des Kameraadapters (Abb. 3)

- **ODurch die Zentrierung wird die Abweichung zwischen den beiden** Objektiven vermindert.
- 1. Mit dem Sechskant-Schraubendreher die mit "LOCK" (Feststellen) gekennzeichnete Schraube ① lösen, bis sie etwa 3 bis 4 mm über den Kameraadapter hinausragt.
- © Die Schraube nicht zu weit drehen. Andernfalls könnte sie aus dem Kameraadapter herausfallen.
- ken und die Zielregion des Objekts durch Verfahren des Kreuztisches in 2. Ein Objektiv mit stärkerer Vergrößerung in den Strahlengang einschwendie Mitte des Monitorbildes bewegen.
- 3. Ein schwächeres Objektiv in den Strahlengang einschwenken und folgende Schritte durchführen, um die Zielregion des Objekts in die Mitte des Monitorbildes zu bringen.

(Die beiden mit "CENTERING" (Zentrieren) gekennzeichneten Schrauben 2 mit dem Sechskant-Schraubendreher abwechselnd drehen, bis sich die Zielregion in der Bildmitte befindet.)

- © Die Schritte 2 und 3 gegebenenfalls wiederholen, um die Genauigkeit der Zentrierung zu verbessern.
- 4. Die mit "LOCK" gekennzeichnete Schraube ① fest anziehen.

#### Bildaufnahmebereiche 4

© Die folgende Abbildung zeigt das Sehfeld der Okulare mit einer Sehfeldzahl von 22 und die Bildaufnahmebereiche des Kameraadapters in Abhängigkeit vom Format des Bildsensors.

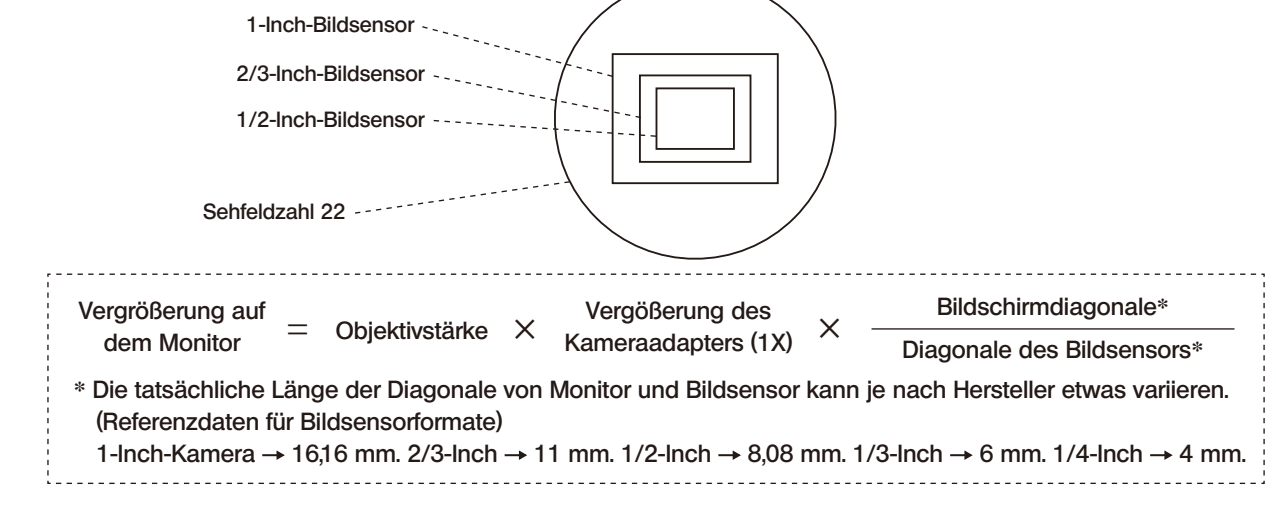

### **EVIDENT CORPORATION**